随着比特币 (BTC) 突破 37,000 美元大关,这是过去 18 个月以来从未出现过的价 格水平,加密货币市场正在经历一场巨大的轰动。这一飙升是在美国证券交易委员 会即将对几只比特币 ETF做出决定的预期浪潮中出现的。随着 SEC 的最后期限即将 到来,市场充满希望,但也做好了可能等待的准备,因为专家表示,实际的 ETF 在获得批准后可能需要一段时间才能上市。

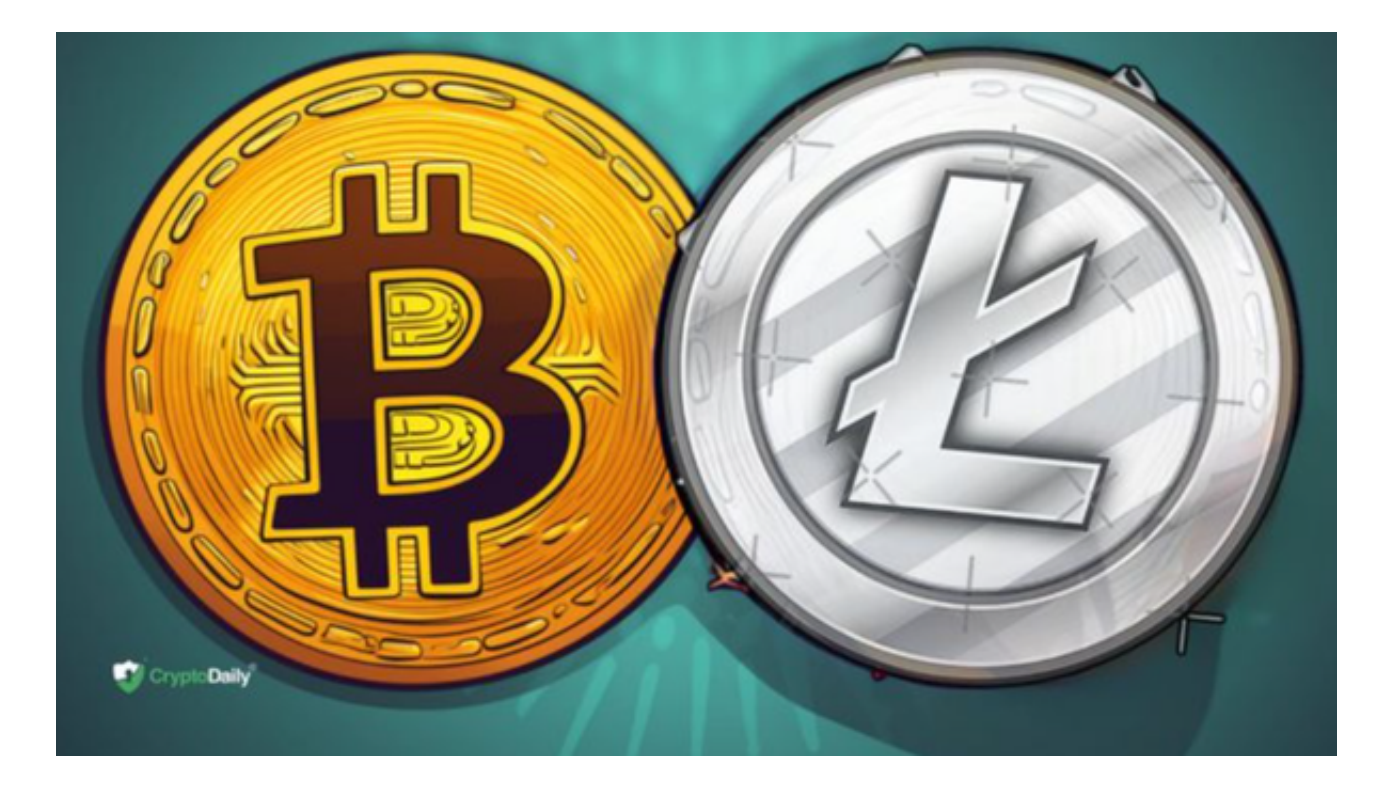

 继 BTC 之后,莱特币 (LTC)也迎来了顺风车,小幅上涨至 74 美元以上,略高于整体市场的增长速度。与此同时,ScapesMania(MANIA) 在预 售阶段引起了人们的注意,并承诺在一个往往不可预测的市场中提供稳定的回报, 从而吸引着投资者。虽然 MANIA 越来越受到关注,但它因其预售炒作而脱颖而出 ,吸引了那些在疯狂的加密货币投资中寻求更多稳定性的人。

那么莱特币现在怎么交易呢?最直接的方式是在Bitget交易所进行交易。

在Bitget交易莱特币(Litecoin),您可以按照以下步骤进行:

 1.创建账户: 首先,您需要在Bitget上创建一个账户。访问Bitget的官方网站并完 成注册过程。您可能需要提供一些基本的个人信息和完成身份验证。

 2.充值资金: 在您的账户成功注册并登录后,您需要充值资金。通过Bitget支持 的各种充值方式,如银行转账、数字货币存款等,将资金转入您的Bitget账户。

3.选择交易对: 一旦您的账户充值完成, 转到交易页面。在交易页面中, 选择莱 特币(Litecoin)的交易对。通常,交易对的格式是"LTC/USDT",表示莱特币对 美元的交易。

 4.下单: 选择您想要进行的交易类型,如市价单或限价单。输入您希望购买或出 售的莱特币数量,并确认订单。

5.交易执行: 一旦您下单并确认无误, 订单将被提交到市场, 并在满足您设置的 条件时执行。如果您选择的是市价单,订单将会立即执行,而限价单则需要等到市 场价格达到您指定的价格时才会成交。

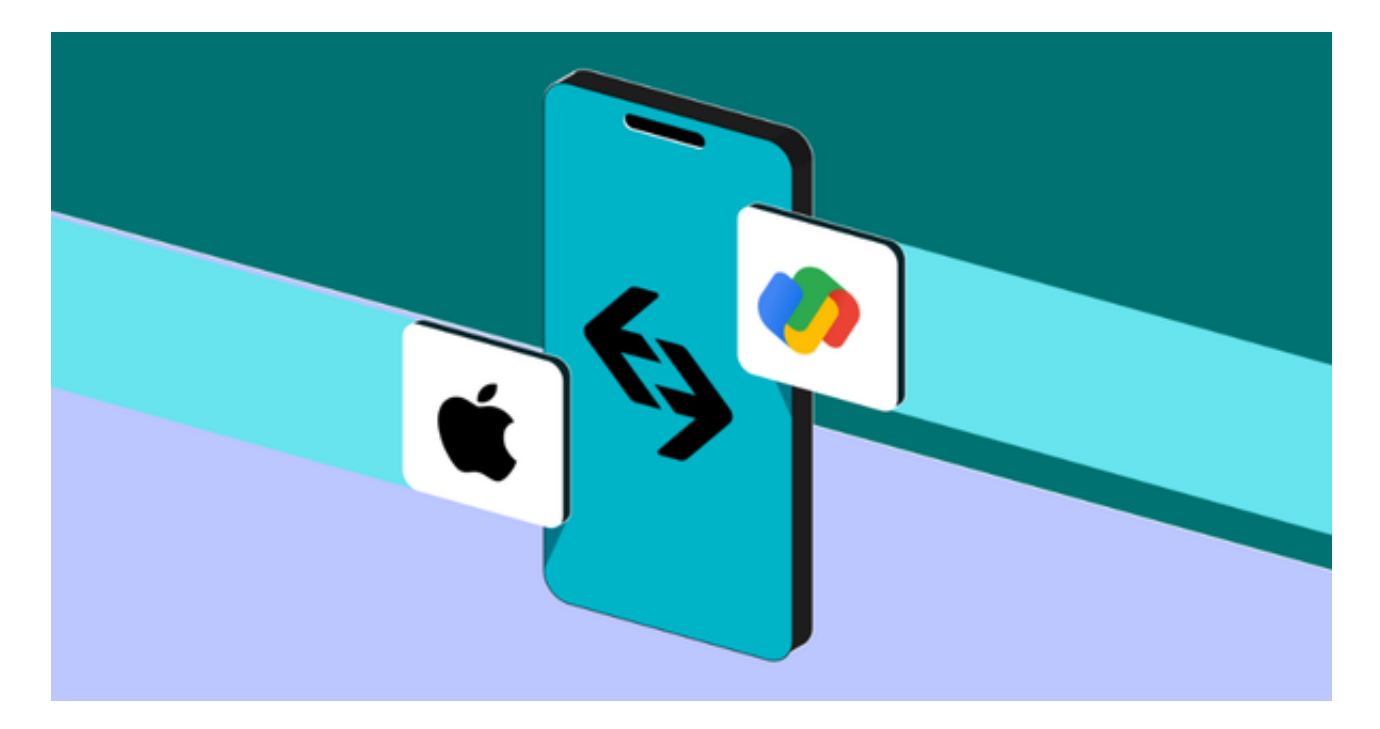

 6.管理资产: 在您成功交易后,您可以在Bitget上查看您的交易历史、当前持仓 和账户余额。确保随时关注市场动态,以便及时调整您的交易策略。

 请注意,交易涉及风险,特别是在数字货币市场。在进行交易之前,请确保您了 解相关的风险,并采取适当的风险管理措施。此外,平台的操作界面和功能可能会 根据时间和平台的更新而有所变化,因此请参考Bitget的官方文档或客户支持以获 取最新的操作指南。